# Annette Dill - female battler -

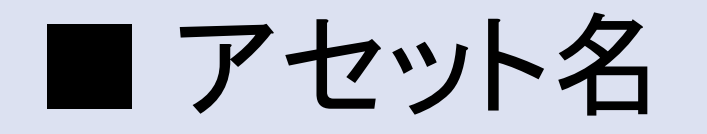

Annette Dill - female battler -

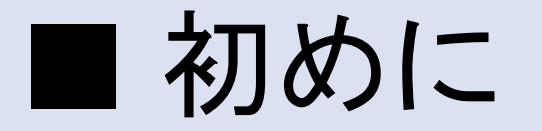

当アセットをダウンロードしていただき、まことにありがとうございます。 このキャラクターがあなた方のゲーム開発において、有意義なサンプルとして、 もしくは実際ゲームに使われるキャラクターとして活躍されることを心よりお祈りし ております。 今後ともよろしくお願いいたします !!:)

# ■ 3Dモデルの詳細。

#### character outfit\_00 :

High : 18366 Tris , 13414 verts , 156 Joint (2 texture set, 5 material.) Low 0 : 10503 Tris , 8411 verts , 132 Joint 2 texture set, 4 material. (Highモデルのテクスチャを流用します。) Low 1 : 5941 Tris , 5144 verts , 60 Joint (2 texture set, 4 material.) SD Model : 5917 Tris , 5145 verts , 60 Joint 2 texture set, 4 material. (Low 1モデルのテクスチャを流用します。) テクスチャの大きさはすべて2048 x 2048になっています。

#### character outfit 01 :

High : 17890 Tris , 12674 verts , 130 Joint (2 texture set, 5 material.) Low 0 : 10395 Tris , 7970 verts , 116 Joint

2 texture set, 4 material. (Highモデルのテクスチャを流用します。) Low 1 : 5937 Tris , 4868 verts , 44 Joint (2 texture set, 4 material.) SD Model : 5913 Tris , 4863 verts , 44 Joint

> 2 texture set, 4 material. (Low 1モデルのテクスチャを流用します。) テクスチャの大きさはすべて2048 x 2048になっています。

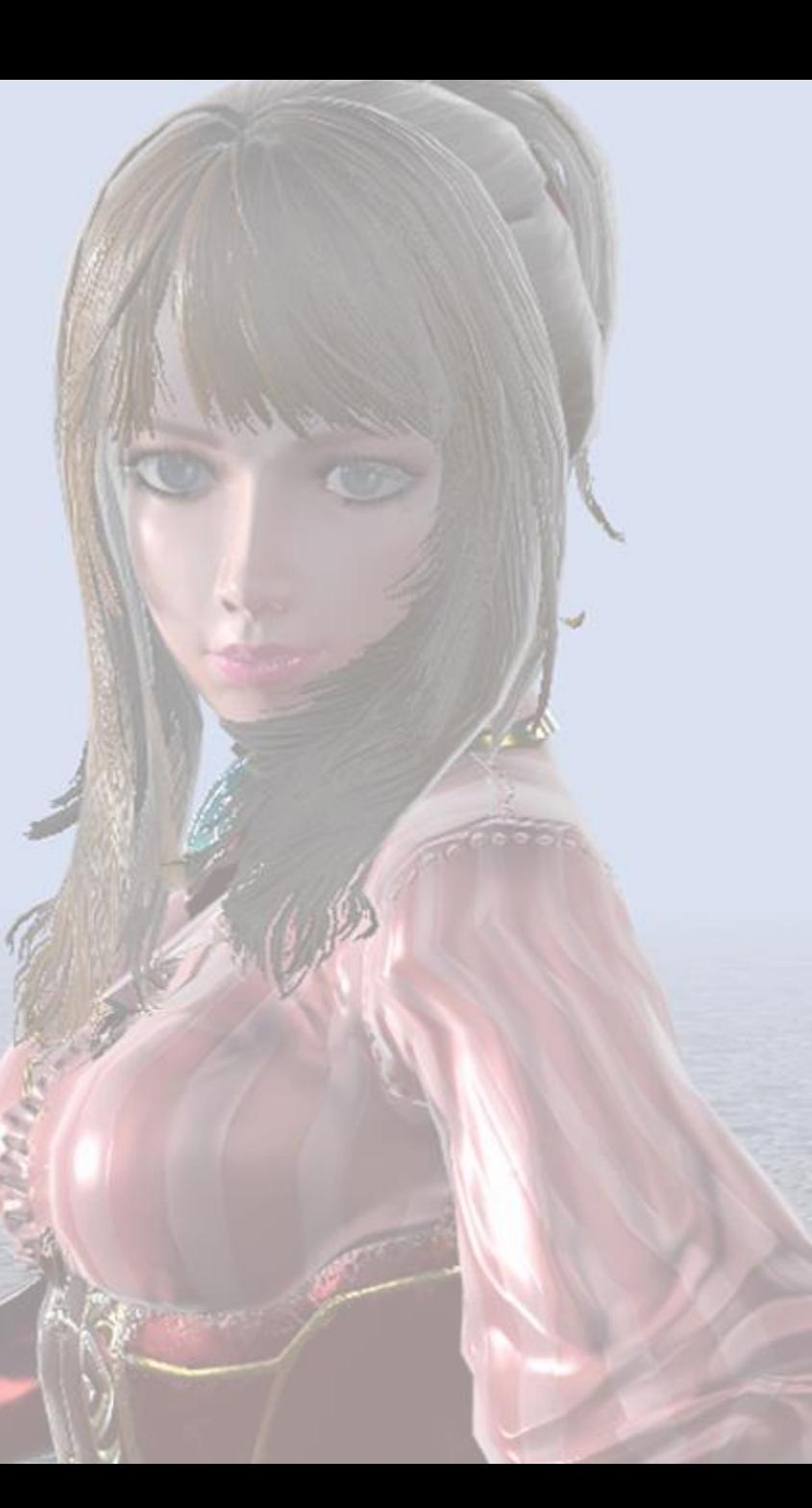

■ 3Dモデルの詳細。

SideBag :

High : 650 Tris , 563 verts , no skinned

Low : 385 Tris , 398 verts , no skinned

sideBag model uses 1 texture set with 1 Material. Texture size is 1024 x 1024.

Weapon\_00 :

High Model : 3328 Tris , 4027 verts , 7 Joint Low 0 : 2082 Tris , 2824 verts , 7 Joint Low 1 : 1525 Tris , 2177 verts , no skinned SD Model : 1525 Tris , 2180 verts , no skinned Weapon model uses 1 texture set with 1 Material. Texture size is 2048 x 2048.

# ■ 3Dモデルの詳細。

#### Weapon\_01(Axe) :

High Model : 854 Tris , 832 verts , no skinned Low 0 : 618 Tris , 662 verts , no skinned SD Model : 618 Tris , 662 verts , no skinned Weapon model uses 1 texture set with 1 Material. Texture size is 2048 x 2048.

#### Weapon\_02(Gun) :

High Model : 1994 Tris , 2397 verts , 6 Joint Low 0 : 1293 Tris , 1669 verts , 6 Joint Low 1 : 1129 Tris , 1447 verts , no skinned SD Model : 1129 Tris , 1447 verts , no skinned Weapon model uses 1 texture set with 1 Material. Texture size is 2048 x 2048.

# ■ プロシージュアルマテリアル

当アセットにはSubstance Designerによって作成された、プロシージュアルマテリアルが含まれて います。

> Change to Viewer Mode

Camera Contro

UI On / Off

プロシージュアルマテリアルにはカラーエディットのためのパラメータが設置されており、 各パラメータを調整することで、自分だけのカラーに変更することができます。

(当アセットの場合はAlbeo、Metallic/Smoothnessマップに影響します。)

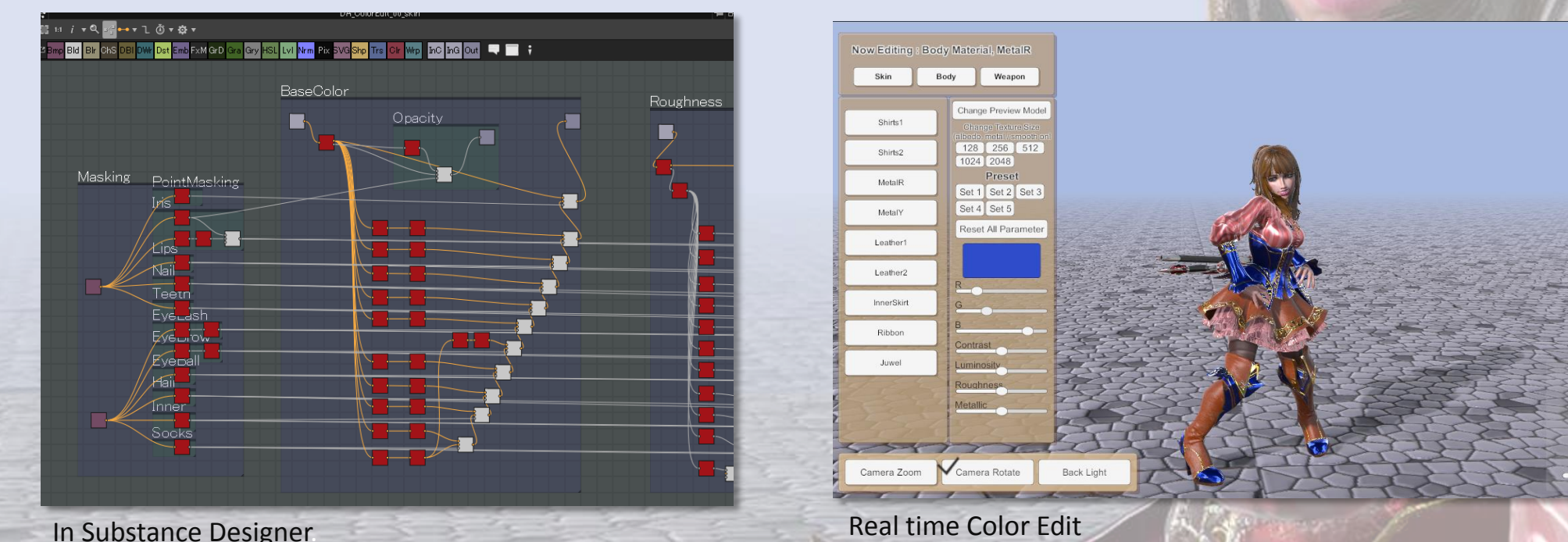

# ■ プロシージュアルマテリアル

プロシージュアルマテリアルはリアルタイムでも動作しま すが、エディター上で予めパラメータを変更し、テクスチャ を用意しておくこともできます。

生成されるテクスチャは、Export Bitmapsメニュで画像 ファイルとして保存し、通常のマテリアルで使用することも できます。

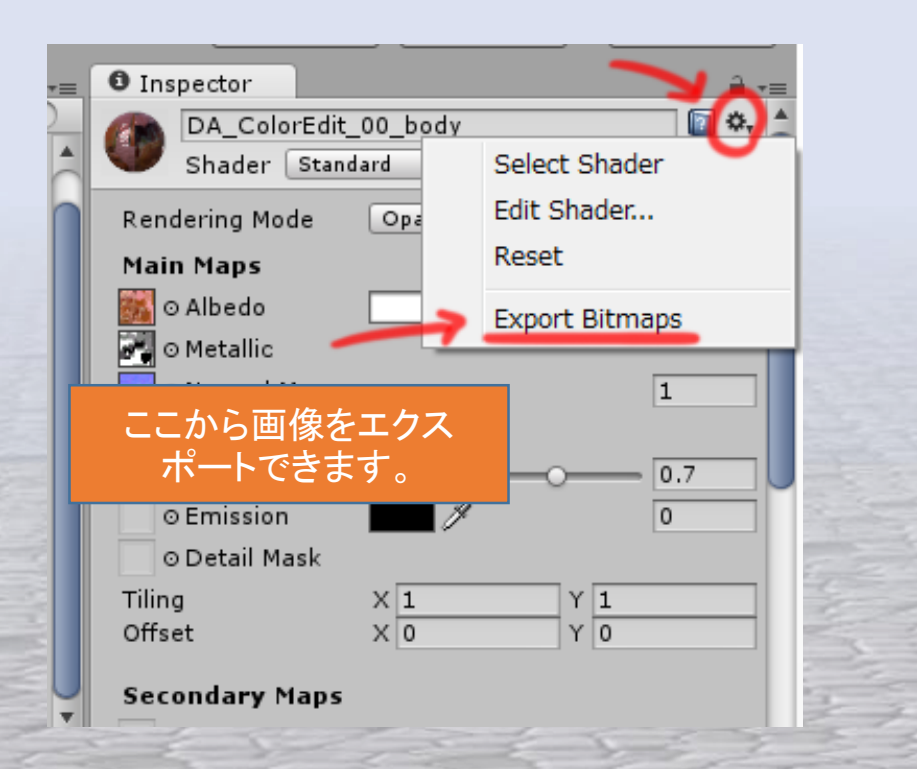

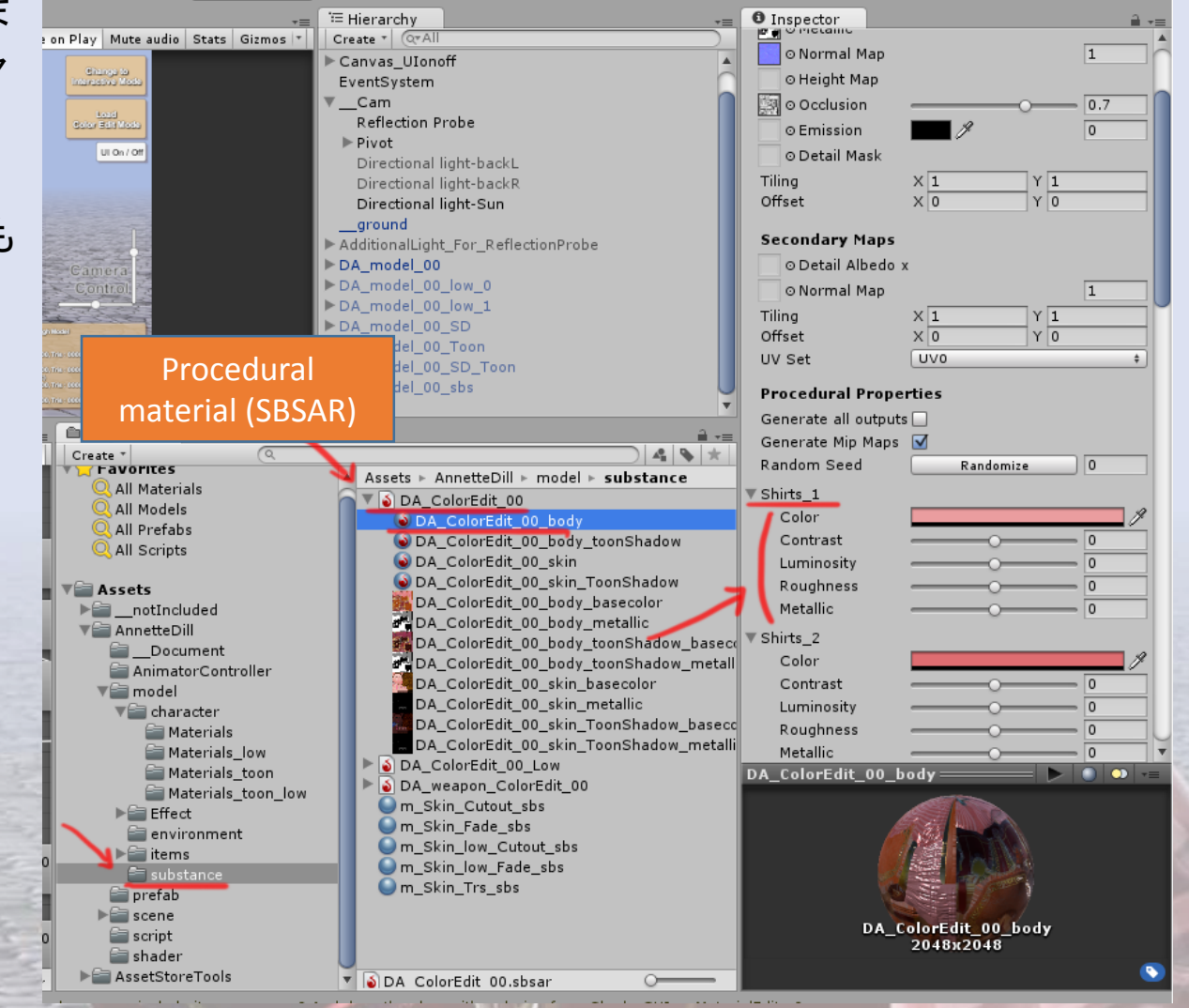

### ■ カスタムトゥーンシェーダー

当アセットにはカスタムトゥーンシェーダーが含まれていて、マテリアルのshader選択メニュの [SaladMixStudio/ToonRamp\_????]のところに追加されます。

Shader Forgeで作成されたシェーダーですので、もしShader Forgeをお持ちでしたらコードを書か ずとも、ご自身でカスタマイズすることもできます。

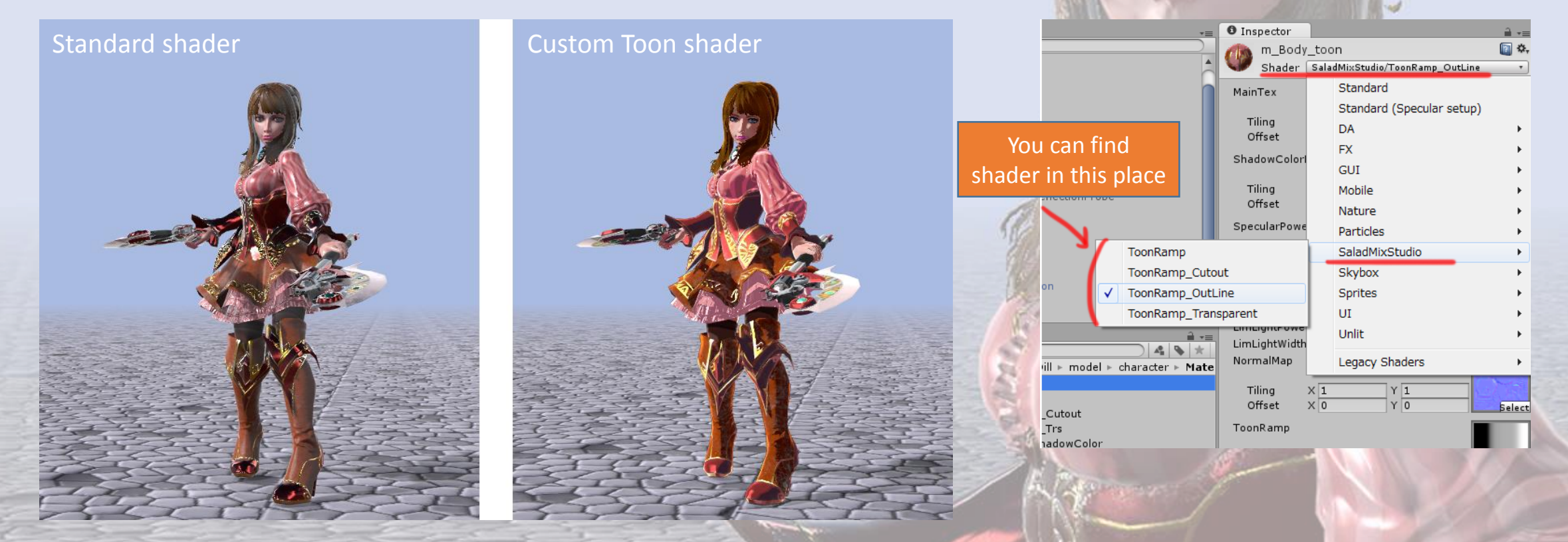

Shader Forgeはエディター拡張アセットです。ここから購入できます : <https://www.assetstore.unity3d.com/jp/#!/content/14147>

# ■ カスタムトゥーンシェーダー

### Toon Shaderの設定。

■ MainTexはいつものカラーテクスチャです。

Shadow Color Mapは影色を設定するマップとなります。

影になる領域にShadow Color MapとMainTexがブレンドされます。

■ Specular Power MapはSpecularMaskやGlossinessMapとして機能します。

Toon ramp mapは影の掛り具合を調整します。

完全黒のところはShadowColorMapの色になり、黒からグレイへのグラデーションでは、 Shadow Color MapとMainTexがブレンドされます。

グレイ(50%)ではMainTex、グレイから白へいくとSpecularの計算によりMainTexを明る くしていきます。

このグラデーションの具合を調整することでシェーディングの具合を調整できます。

■ OutLineColorMultiplyはアウトラインの色を調整します。

OutLineColorMultiplyが0なら 黒、1ならShadowColorMapの色になります。

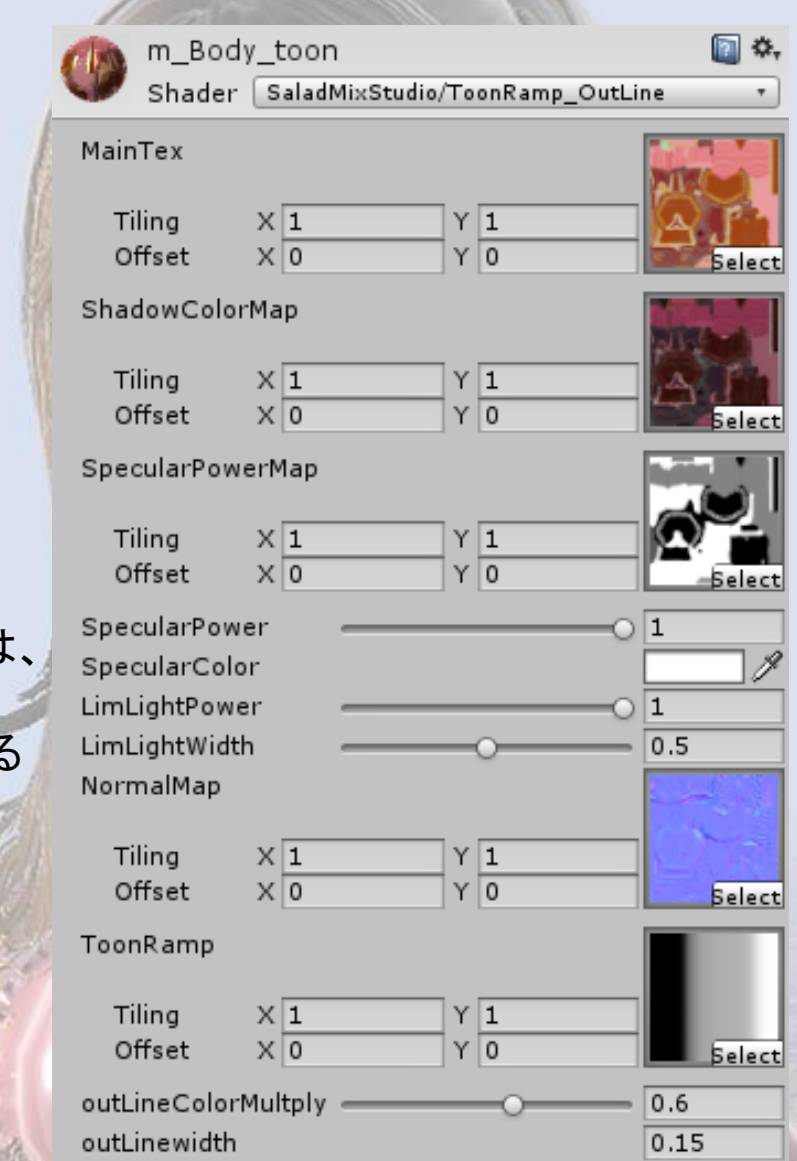

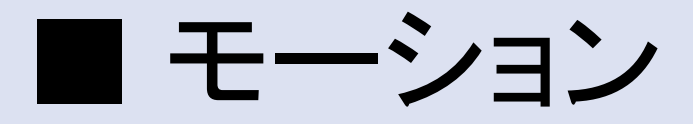

### MECANIM(ヒューマノイド)対応のモーションが70種類ほど。 制御サンプルのanimator controllerが付属しています。

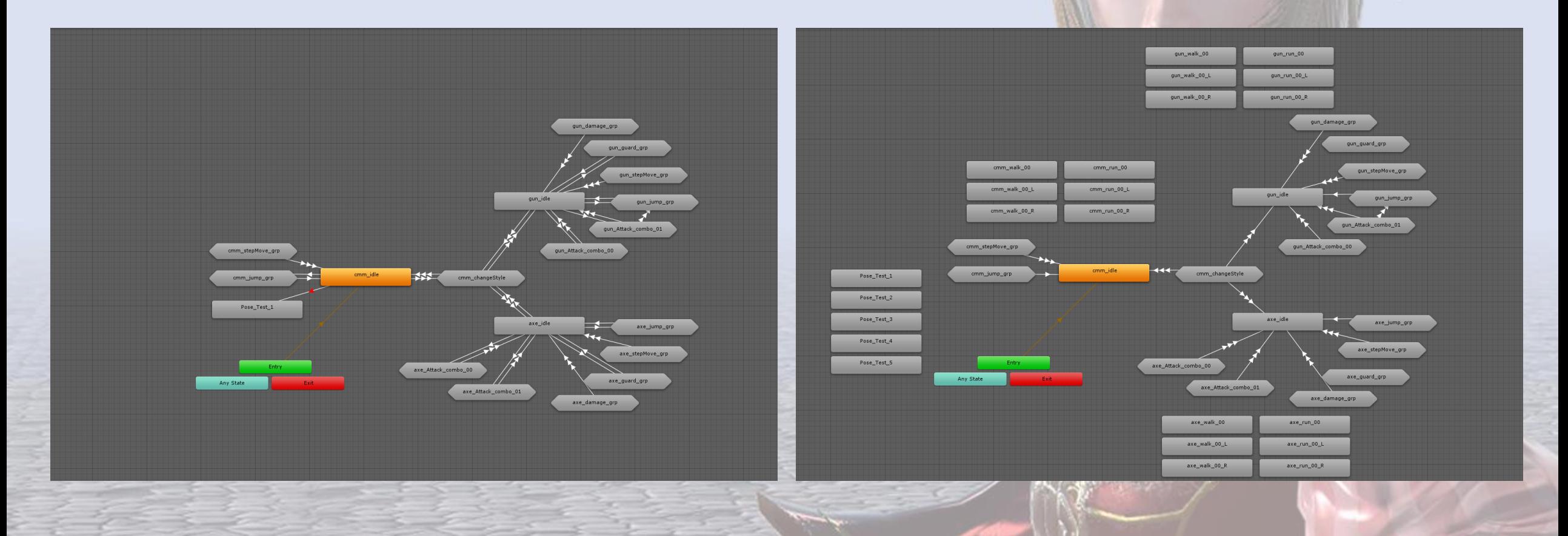

《方

### ■ デモシーンに関して

**Viewer mode** - アニメーションを一つずつ再生しながら確認 **Interactive mode** - ゲームのようにキーボードでキャラクターを操作 **ColorEdit mode** - プロシージュアルマテリアルを利用し、テクスチャカラーの変更を行う。ここで変更した カラーはビューアモードに戻ってプレイに使う事も可能です。

アニメーターコントローラはViewerMode, InteractiveModeの2種類があります。

すべてのスクリーンショットやデモシーンなどは Linear Space上で 撮影、稼働されたものです。Unityの基本設定であるGamma Space では若干色合いが変わることに注意してください。

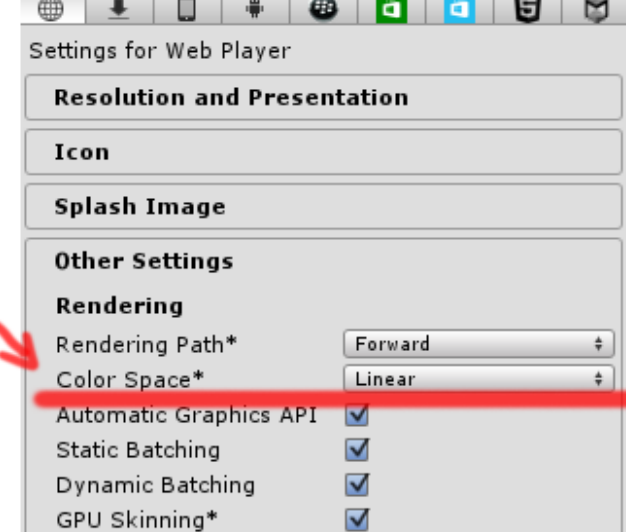

### ■ デモシーンに関して

デモシーンの制御用に、いくつかのモーションにはイベントが設定されています。

ジャンプボタンを押した時 : DA\_AnimatorControl.js >> SetJump() cmm\_Jump\_up, axe\_Jump\_up, gun\_Jump\_01\_up

モーション中にジャンプするもの : DA\_AnimatorControl.js >> SetJumpSC() gun\_attack\_01\_02c, gun\_attack\_01\_03c, gun\_attack\_01\_02, gun\_attack\_01\_03

武器を持ち変える時 : DA\_AnimatorControl.js >> AttachWeapon() cmm\_changeToGun, cmm\_changeToAxe, gun\_changeToCmm, gun\_changeToAxe, axe\_changeToGun, axe\_changeToCmm

トリガーを引く時: DA\_AnimatorControl.js >> WpnPullTrigerRight(), WpnPullTrigerLeft() gun\_attack\_00\_00, gun\_attack\_00\_01, gun\_attack\_00\_02, gun\_attack\_00\_03, gun\_attack\_01\_03, gun\_attack\_00\_00c, gun\_attack\_00\_01c, gun\_attack\_00\_02c, gun\_attack\_00\_03c, gun\_attack\_01\_03c

### ■ デモシーンに関して

### ライティングに関して

デモシーンを開くと、ヒエラルキーから[AdditionalLight For ReflectionProbe]という名前のオブジェクトを発見で きます。このオブジェクトグループは、standardマテリアルのEmissionを高くしてライト扱いにしたシンプルなものです。 このアセットには環境光用のIBLが用意されていなく、ライティング環境が乏しいので、このライトを利用しました。 普通な使い方ではないかもしれませんが、ライティングをビルドする際に、このグループをONにしてビルドしてください。 Reflection Probeに光がベイくされますので、キャラクターの反射に影響するようになります。 プレイ中は邪魔なのでOFFにします。

turn on [AdditionalLight\_For\_ReflectionProbe] > lighting build > turn off [AdditionalLight\_For\_ReflectionProbe] > playing

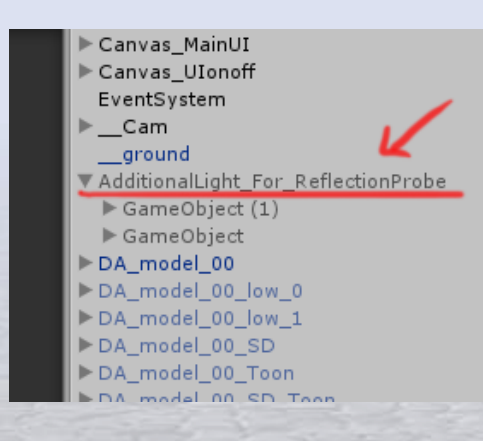

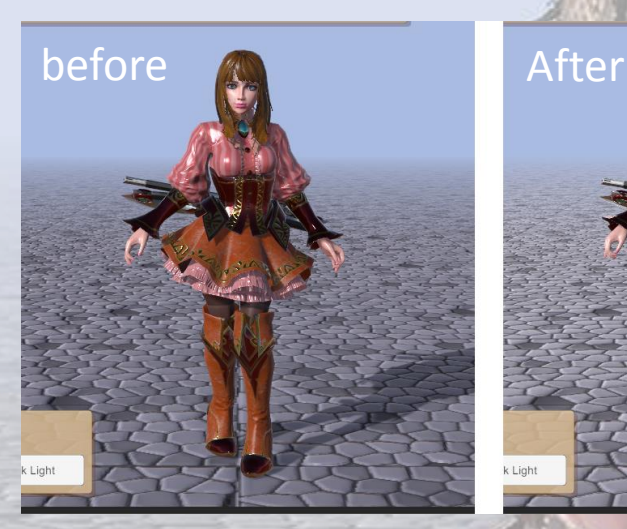

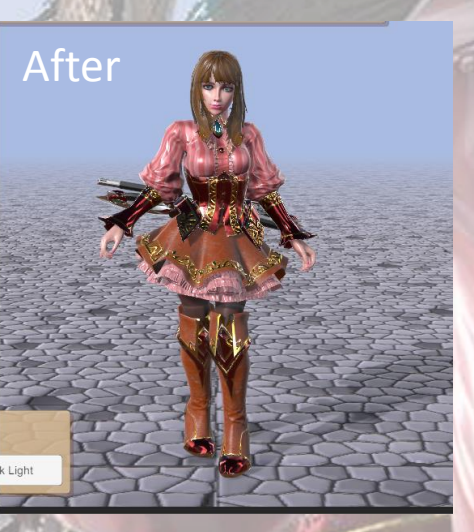

### キャラクターの移動に関して

基本ルートモーションにて動いていますが、 ジャンプ制御の時はスクリプト制御で移動させています。

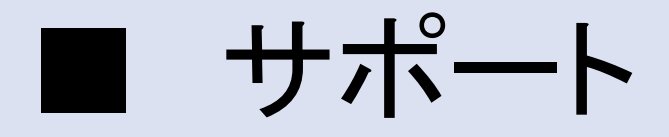

#### 質問やコメントなどがありましたら以下のところまで。 日本語でのサポートいたしますので遠慮なくお願いいたします◎

E-mail : trhunter@naver.com twitter : https://twitter.com/0z\_TM

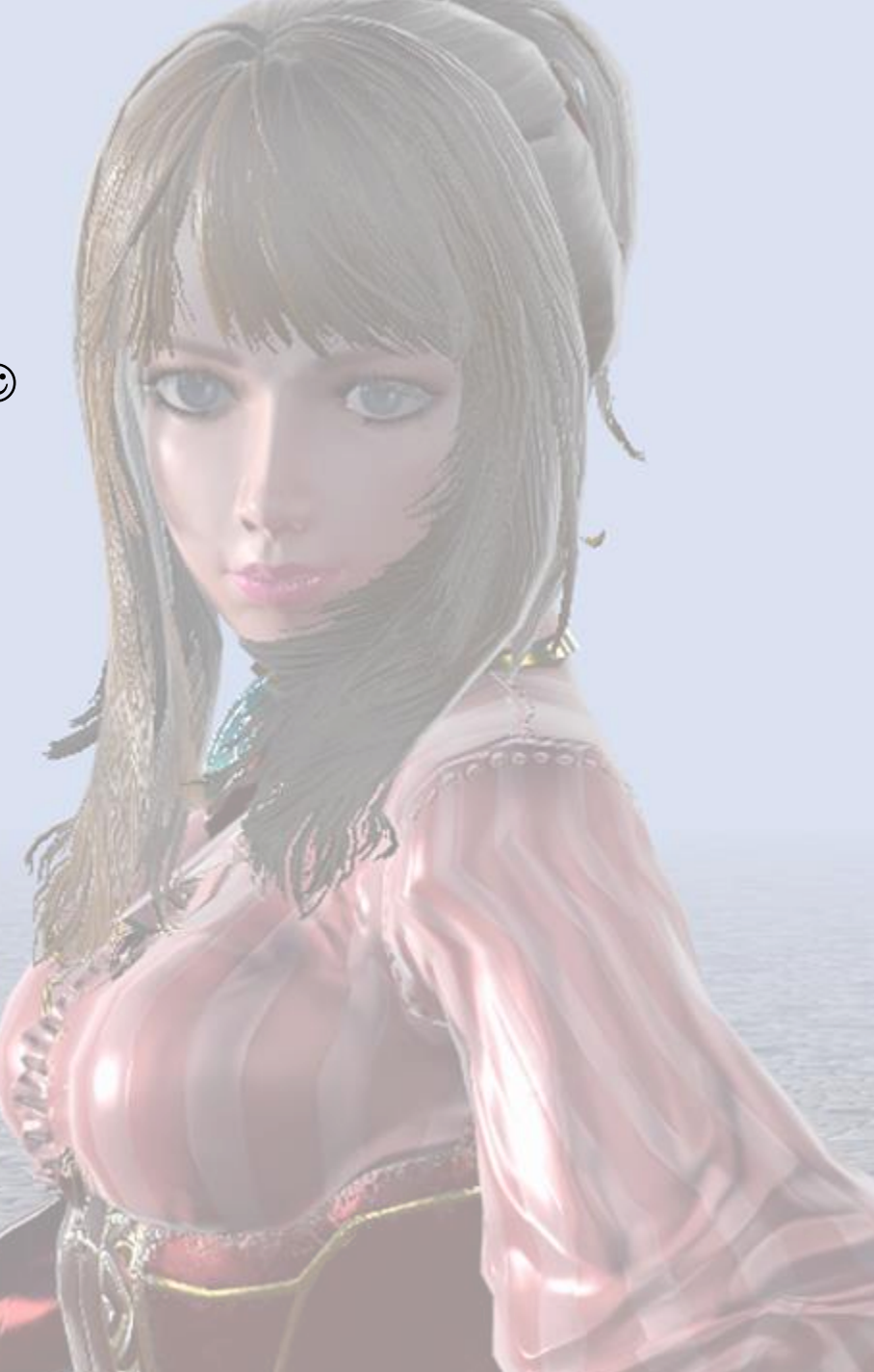